## **Laser metr W-STAR WSNF2050**

# **Návod k použití**

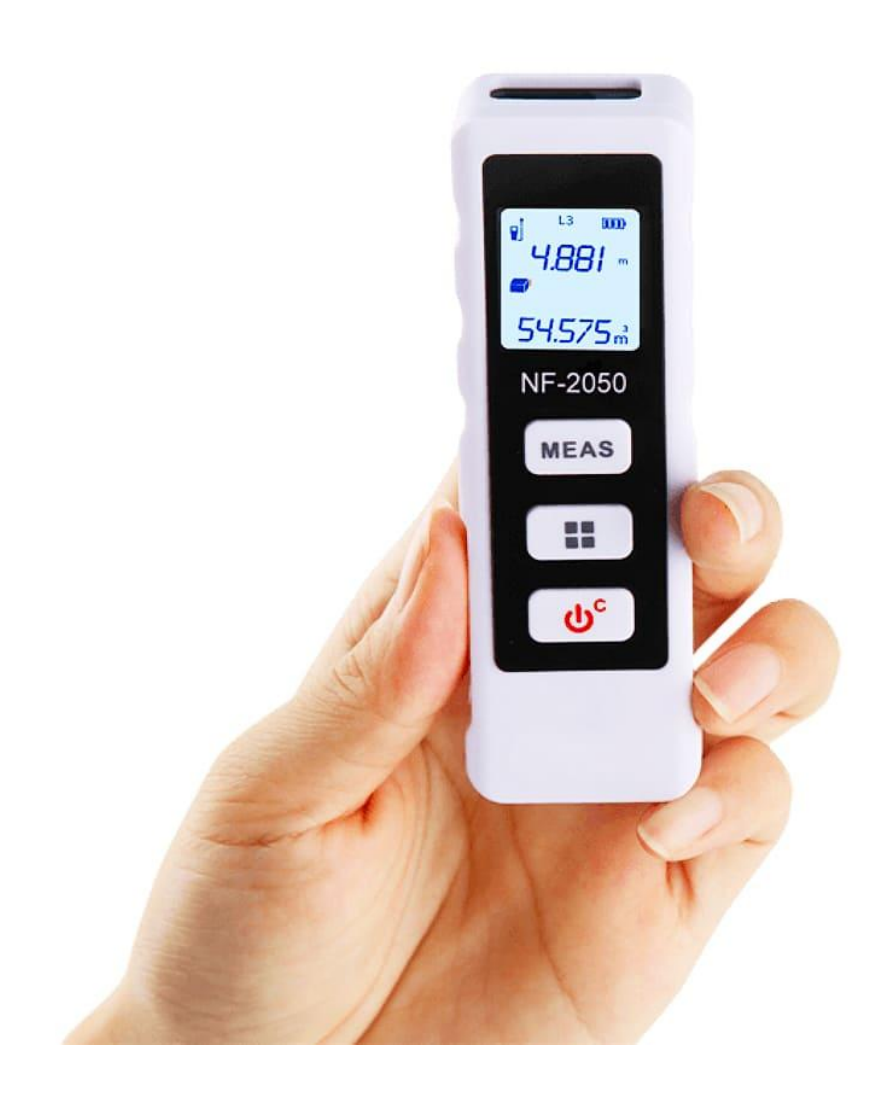

#### **Děkujeme za zakoupení produktu značky W-star, věříme, že budete s výrobkem spokojeni.**

Před použitím laserového metru prosím pečlivě přečtěte kompletní pokyny a seznamte se s bezpečnostními opatřeními.

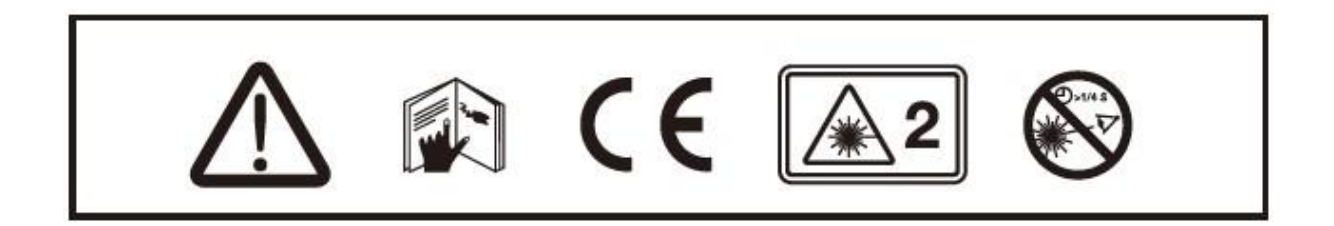

Před zahájením provozu si přečtěte všechny provozní pokyny a bezpečnostní předpisy v této příručce. Nesprávná obsluha bez dodržení tohoto návodu by mohla způsobit poškození přístroje, ovlivnit výsledek měření nebo zranění uživatele.

Přístroj není dovoleno jakýmkoli způsobem rozebírat nebo opravovat. Je zakázáno provádět jakékoli nedovolené úpravy nebo změny výkonu laserového zářiče. Laserový metr uchovávejte mimo dosah dětí a zamezte jeho používání nezpůsobilými osobami.

Je přísně zakázáno mířit laserem do očí nebo jiných částí těla, není je zakázáno mířit laserem na předměty s povrchem se silným odrazem.

Z důvodu rušení elektromagnetického záření jiných zařízení a přístrojů nepoužívejte měřič v letadle nebo v blízkosti lékařských přístrojů, nepoužívejte jej v hořlavém a výbušném prostředí.

Vyřazené baterie nebo měřicí zařízení se nevhazujete do domovního odpadu, nakládejte s nimi v souladu se souvisejícími zákony a předpisy.

Zabraňte vniknutí předmětů a kapalin, které by mohly způsobit poškození výrobku.

Přístroj není odolný proti nárazům. Chraňte laser metr před pádem z výšky.

V případě jakýchkoli problémů s kvalitou nebo dotazů týkajících se přístroje se s důvěrou obraťte na místní distributory nebo výrobce, jsme připraveni vám nabídnout řešení.

## **Obsah**

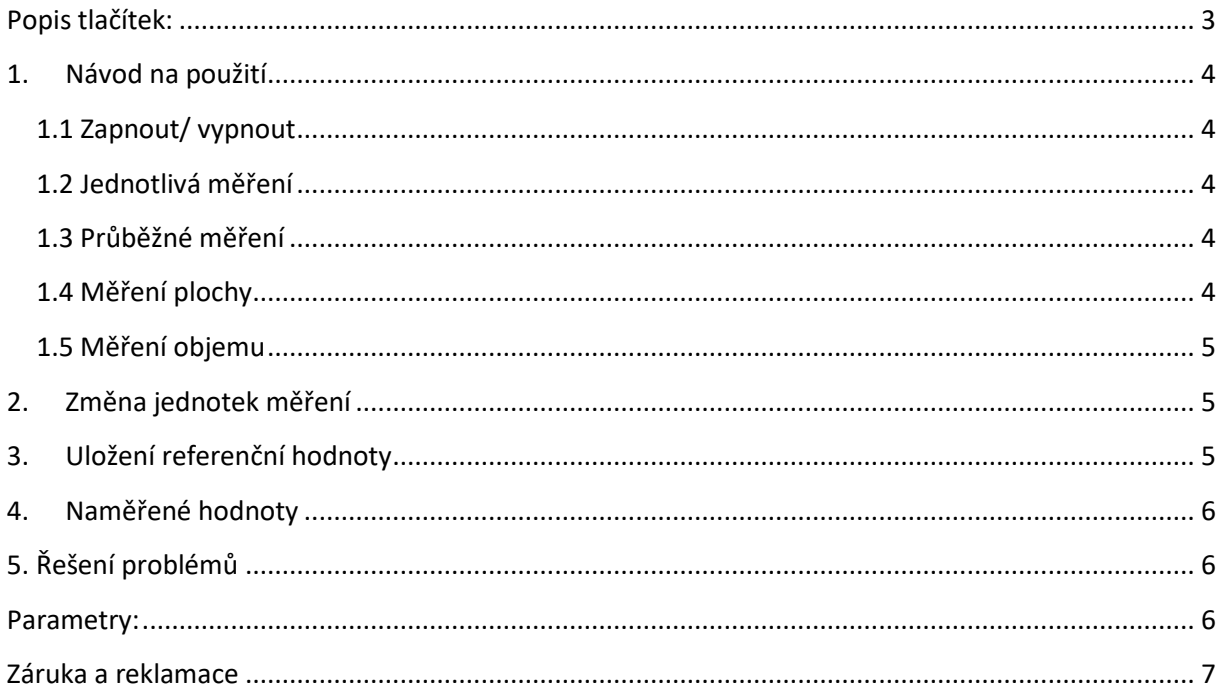

## <span id="page-2-0"></span>Popis tlačítek:

- 1. Měření: krátký stisk jednorázové měření, dlouhý stisk průběžné měření
- 2. Přepínání funkcí: krátký stisk měření vzdálenosti, plochy, měření objemu, dlouhý stisk - změna jednotek
- 3. Krok zpět / tlačítko ON/OFF: krátký stisk krok zpět, dlouhý stisk zapnout, vypnout
- 4. Zobrazení měření zmáčkněte obě tlačítka současně
- 5. Referenční bod zmáčkněte obě tlačítka současně

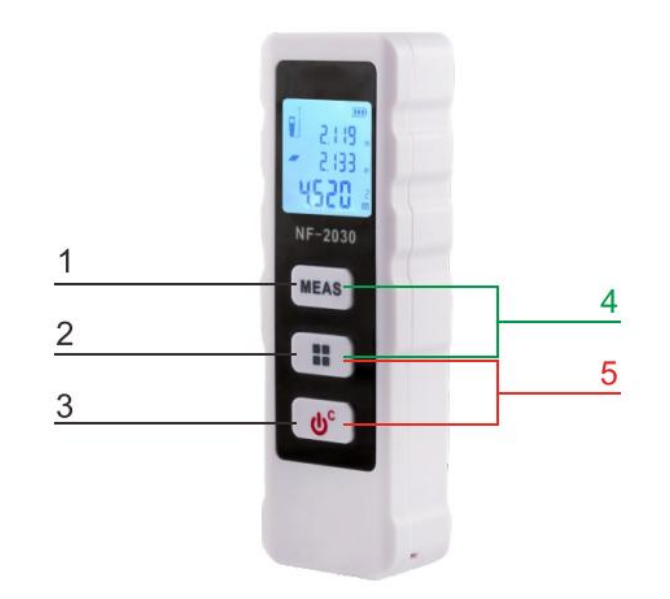

#### <span id="page-3-0"></span>**1. Návod na použití**

#### <span id="page-3-1"></span>**1.1 Zapnout/ vypnout**

Dlouhým stisknutím tlačítka  $\bigcirc$  po dobu 2 sekund metr zapnete. Dlouhým stisknutím tlačítka  $\mathbb{G}^{\mathbb{C}}$  po dobu 2 sekund metr vypnete.

#### <span id="page-3-2"></span>**1.2 Jednotlivá měření**

Zmáčkněte tlačítko <sup>(MEAS</sup>) a zapnete laser. Opětovně stiskněte tlačítko (MEAS), na displeji se vám ukáže naměřená hodnota. Během měření bude červená ikona blikat, když neprobíhá měření, ikona není vidět.

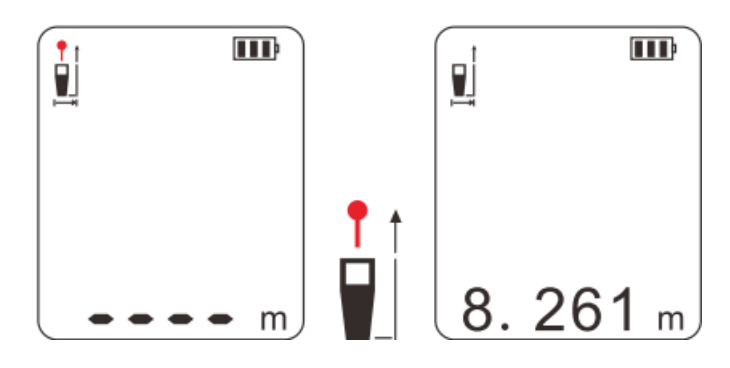

#### <span id="page-3-3"></span>**1.3 Průběžné měření**

Zmáčkněte tlačítko **MEAS** po dobu 2 sekund a zapne se vám průběžné měření hodnot, na displeji se zobrazí MINimální a MAXimální hodnota. Měření ukončíte zmáčknutím  $\frac{(MEAS)}{MEAS}$ nebo  $\frac{d^c}{d^c}$ . Pokud po dobu 3 minut neprovedete žádné měření, měření se samo ukončí a metr se vypne.

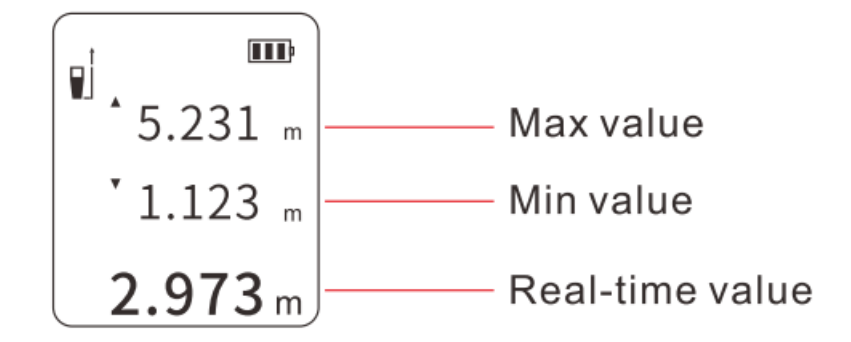

#### <span id="page-3-4"></span>**1.4 Měření plochy**

Zmáčknutím tlačítka **VII** vstoupíte do menu volby měřícího režimu, na displeji se vám zobrazi tato ikona  $\sqrt{2\pi}$ . Krátkým stiskem tlačítka  $\sqrt{2\pi}$  změřte délku a šířku, metr vám automaticky vypočte plochu a zobrazí výsledek na displeji.

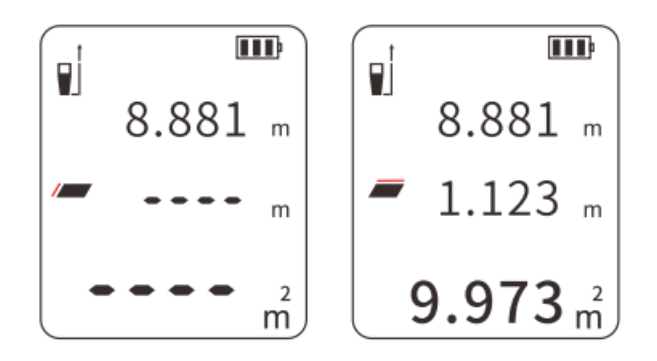

#### <span id="page-4-0"></span>**1.5 Měření objemu**

Zmáčknutím tlačítka  $\square$ vstoupíte do menu volby měřícího režimu, navolte v ikonu  $\blacktriangle$ a krátkce stiskněte tlačítko (MEAS), změřte délku, šířku a výšku, metr vám automaticky vypočte plochu a zobrazí výsledek na displeji.

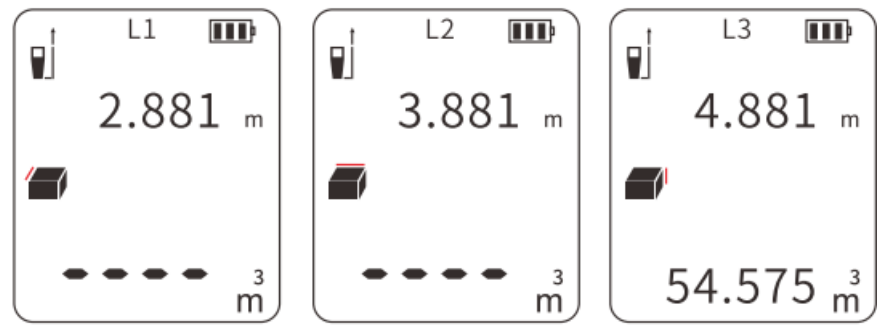

## <span id="page-4-1"></span>**2. Změna jednotek měření**

Dlouhým stiskem tlačítka **II** po dobu 2 sekund změníte jednotky měření, můžete volit z možností 0,000m-0,00m, 0,00stop – 0,00, 0,0palce – 00 palce.

## <span id="page-4-2"></span>**3. Uložení referenční hodnoty**

Stiskněte tlačítko  $\boxed{11}$  +  $\boxed{\text{Meas}}$ , můžete z paměti vyvolat již naměřené hodnoty si uložit referenční hodnotu, která může začínat z přední strany  $\mathbb O$ nebo ze zadní strany  $\mathfrak D$ .

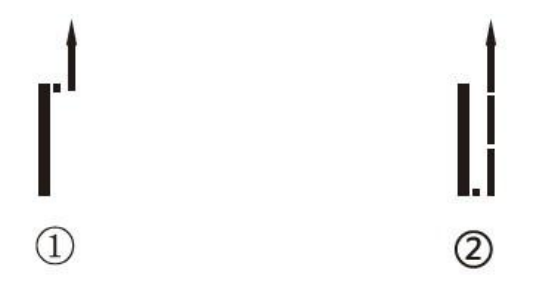

### <span id="page-5-0"></span>**4. Naměřené hodnoty**

Stiskem tlačítka  $\boxed{1}$  +  $\boxed{\psi^c}$  můžete zobrazit již dříve naměřené hodnoty. Krátkým siskem tlačítka **II** vyvoláte z paměti naměřená data. Stiskem tlačítka  $\frac{m}{n}$ nebo  $\frac{d^n}{d^n}$ ukončíte režim čtení hodnot.

## <span id="page-5-1"></span>**5. Řešení problémů**

**Kod chyby:**

- **203** Vysoká nebo příliš nízká teplota používejte přístroj v souladu doporučenou provozní teplotou
- **220** Vybitá baterie vyměňte nebo nabijte baterii
- **254** Špatný výpočet proveďte měření správně, dejte si pozor na správnou polohu měřícího přístroje a úhel
- **255** Slabý signál neměřte při velmi silném osvětlení
- **257** Mimo měřící rozsah měřte v rozmezí metru
- **300** chyba hardware restartujte měřák, nebo kontaktujte prodejce pro pomoc s řešením problému

#### <span id="page-5-2"></span>**Parametry:**

- $\bullet$  Model: NF2050
- Rozsah měření: 50m
- Přesnost měření: +/- 1,5mm
- LCD displej: FSNT s podsvícením
- Vlnová délka a výkon: 620-680nm, ˂1mW
- Provozní teplota: 0-40°C
- Skladovací teplota: -20 60°C
- Třída laseru: II
- Automatické vypnutí: 2 minuty
- Stupeň ochrany: IP40
- Napájení: baterie 2x AAA, 1,5V
- Měření výšky: ano
- Měrné jednotky: metry, stopy, palce,
- Přepínání podle referenčních hodnot: ano
- Jednotlivá měření: ano
- Průběžné měření: ano
- Měření objemu: ano
- Svislé měření: ano
- Měření sčítáním, odčítáním: ano
- Ukládání měřených dat: ano 20 pozic
- Rozměry 105 x 30 x 20 mm
- $\bullet$  Váha: 44 g

#### <span id="page-6-0"></span>**Záruka a reklamace**

Na zařízení je poskytována odpovědnost za vady v délce 24 měsíců. Přestože je výrobě zařízení věnována maximální péče, může se stát, že se objeví porucha. V případě problémů (nefunkčnosti), prosím, zkontrolujte nejprve stav akumulátorů v zařízení. Pokud jste přesvědčeni, že baterie jsou v pořádku, otestujte, prosím, tester na krátkém kabelu k prověření funkcí. Pokud problém přetrvává, reklamujte prosím zařízení u svého prodejce. Prosíme o co nejpřesnější popis závady, urychlíte tak reklamační proces. Záruka se nevztahuje na vady způsobené uživatelem a na mechanické poškození.

Návody naleznete na produktových kartách výrobku v záložce soubory ke stažení na stránkách [www.W-star.cz](http://www.w-star.cz/) (záložky pod fotkou produktu).

Elektroodpad nesmí být vhazován do popelnice na domovní odpad. Vysloužilá zařízení prosím odneste na nebližší sběrné místo pro elektroodpad k recyklaci.

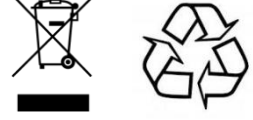